# Rexx Language Association 2012 Rexx Language Symposium

# Part Two: Transforming THE to be more than JUST an editor by using Rexx macros

Les Koehler 14 May 2012

### **Table of Contents**

**Abstract** 

Notes about this presentation

Command recall

Executing modified Rexx code without you having to SAVE it

Coding assistance for Classic Rexx and HTML

Split screen. Both horizontal and vertical

Finding the differences between two files

File selection assistance at edit time

Selecting a file from the ring of active files being edited

Switching between a limited subset of all the files in the ring

Carrying skeleton code within a macro, instead of in a separate file

Packaging code to include a Table of Contents and origin, using 7zip

Extended Help for THE, built from the C source code. Includes a User Exit to integrate your own macros.

**Summary** 

### **Abstract**

I will present more of my Rexx macros that expand the basic operations of THE from those of a typical Eastern Orthodox Editor to a powerful tool that multiplies the productivity of the user. Last year's presentation included some THE basics as background information before presenting the tools. This year I will only present advanced tools. This will be a live demonstration. If time permits, and there is interest, I will explore the coding techniques used.

### Notes about this presentation

This presentation was written before the actual online demonstration given during the Symposium.

I've attempted to document the main points I want to demonstrate, both in prose and screen shots. Of course I can't guarantee a one-for-one correlation. There may be either more or less here!

This is not an "Introduction to THE". Some of THE's basic features were presented last year and will not be repeated.

### **Command recall**

The ? command recalls the previous command held in the command ring buffer. Multiple question marks will retrieve the Nth previous command and the "+" argument retrieves the next command held in the buffer.

Unlike Xedit, in THE the buffer for holding commands is shared with all the files in the ring. This can be a great help when making the same change, or doing the same search, to multiple files.

Since I prefer the Xedit style, I added an option flag in the **smart\_enter** code to implement command recall as separate macros: **cmdsave** and **retrieve**.

This allowed two other enhancements:

- 1. Treat each Directory as a unique file, even though they all appear to have the name: DIR.DIR.
- 2. Provide a Menu option. This idea came from emails exchanged with Wesley Miller, who's an X2 user and likes the menu that X2 presents.

The Menu option comes in two flavors:

?MN Displays a popup of saved commands to select from

?M Displays the popup and sets the internal pointer to the item selected

Now command recall not only behaves like Xedit, but also has the menu behavior similar to that of X2.

Here is a trivial example I created in my usual playpen file so I could demonstrate the popup:

You select the command you want by using the arrow keys and then press ENTER. The command is put in the cmdline for further editing or execution, just as though you had typed it yourself.

Currently, the number of commands saved is 10.

# Executing modified Rexx code without you having to SAVE it

RUN executes the code that you're editing, without you having to save it. You can use it to experiment with changes to code or to simply execute some example you may have found. Output is captured by the command:

```
rexxoutput file
```

having been issued by the **profile**.

For example, here I've navigated to the ooRexx/Samples and edited **qtime.rex** 

to add my name to the message:

```
_ | _ | ×
THE 3.3RC2 - C:\Program Files (x86)\ooRexx\Samples\qtime.rex
:\Program File<>amples\qtime.rex Size=185
                                                             Line=135
                                                                             Co1=23
                                                   /* add the hour number */
/* and 0'clock if exact */
           if mn=0 then ot=ot "o'clock"
                                                   /* and the correct punctuation */
           ot=ot'.
           /* Now stack or display the result */
if \stack then do
  if mod=0 & mn//15=0 then call chime /* only if displaying */
  say; say ot 'Les'; say
              end
           else push ot
exit
       /* Special-case Midnight and Noon */
           if hr=12 then ot=ot
                                      'Midnight.'
                       else ot=ot
               \stack then do
              hr=
 »1Add
                   3Quit
                                                6?
          2Next
                              4Save
                                       5Curl
                                                       7()[]
                                                                 8Undo 9= 10ToSub
                                                        Listf
                                                  ?MN
                                                                               RetSub
   Loc
           Prev
                    Qquit
                               Send
                                        Att
                                                                  PkgA
                                                                                           Set.a
                         ■Les
                                Koehler
                                                                                      3B/059
                                                                                                CO
```

After I execute the **run** macro, THE captures the output and shows us:

```
THE 3.3RC2 - Output from: C:\MyTHEstuff\setpfkeys.the
                                                                                           _ | _ | >
Output from: C:\<>f\setpfkeys.the Size=3
                                                       Line=0
                                                                     Col=1
                                                                               Alt=0.0
      *** Top of File ***
      *** Bottom of File ***
                                                  7()[]
Listf
F»1Add
                                    5Curl
                                            6?
                                                          8Undo 9= 10ToSub
                                                                                11s/J
                                                                                          12FF
         2Next
                 3Quit
                           4Save
                                             ?MN
                                                           PkgA
                                                                                   Set.a
S» Loc
          Prev
                  Qquit
                            Send
                                    Att
                                                                        RetSub
                       ■Les Koehler 26x80■
```

It will try to ensure that the PATH is correctly set, but some BSF4OORexx code can confuse it.

If we had added a TRACE R statement, we might see something like:

```
🖁 THE 3.3RC2 - Output from: C:\MyTHEstuff\setpfkeys.the
                                                                                               _ | _ | ×
Output
        from: C:\<>f\setpfkeys.the Size=23
                                                         Line=13
                                                                         Col=2
                                                                                   Alt=0.0
          >>> "It's just after twenty to seven.

135 *-* if \stack
>>> "1"
           136
          137 *-*
                            say;
           140 *-* exit
 »1Add
                  3Quit
         2Next
                            4Save
                                     5Curl
                                              6?
                                                    7()[]
                                                             8Undo 9= 10ToSub
                                               ?MN
                                                                           RetSub
  Loc
           Prev
                   Qquit
                              Send
                                      Att
                                                                                      Set.a
                              Koehler
```

captured by THE.

If we had been doing intensive debugging, at some point we might have inserted this to execute **dumpvars.rex** 

```
Interpret dumpvars(,'edit')
Interpret edit
```

to see what the variables were set to:

```
THE 3.3RC2 - C:\Program Files (x86)\ooRexx\Samples\C_qtime.rex.0.SDV
                                                                                                                                                 _ | _ | ×
   \Program File<>_qtime.rex.0.SDV Size=23
                                                                                       Line=12
                                                                                                               Col=1
           Name=MN, Value='45
      == Name=HR, Value='7
     == Name=HR, Value= /
== Name=RESULT, Value='2'
== Name=H.1, Value='one'
== Name=H.3, Value='three'
== Name=H.2, Value='two'
== Name=H.5, Value='five'
          Name=H.7, Value='seven
Name=H.6, Value='six'
Name=H.4, Value='four'
          Name=H.9, Value='rine'
Name=H.12, Value='twelve
Name=H.11, Value='eleven
     == Name=H.10, Value='ten'
== Name=H.8, Value='eight
== Name=ARG, Value=''
== Name=SC, Value='36'
== Name=REST, Value=''
          Name=MOD, Value='1
                           Value='It's just gone a quarter to seven.'
Value='18:45:36'
          Name=C8,
                                                                                7()[]
Listf
»1Add
                                                         5Curl
                                                                                              8Undo 9= 10ToSub
              2Next
                            3Quit
                                            4Save
                                                                                                                                11s/J
                                                                                                                                                12FF
                Prev
                                             Send
                                                                        ?MN
                                                                                                                   RetSub
                                                                                                PkgA
     Loc
                              Qquit
                                                           Att
                                              Koehler 26x80∎
                                     ■Les
```

The file created by **dumpvars** remains behind for later perusal and ultimately should be deleted, either manually or using **dumpvars** itself.

## Coding assistance for Classic Rexx and HTML

The **smart\_enter** macro provides this support and is triggered by this definition in the **defkeys** macro, which is run as part of the **profile**:

define enter macro smart enter

### Classic Rexx

The code generated is quite dense. That's because of my poor vision and the limited size of the screen (26x80), as shown at the bottom of the screen. Here's an example:

```
    THE 3.3RC2 - C:\MyTHEstuff\helpx.the

                                                                                                     \MyTHEstuff\helpx.the
                                            Size=587
                                                             Line=361
                                                                             Col=1
                                                                                       Alt=0,0
                                                                          /* Fix for standalone *
                                                                             /* Cover our tracks *
                  Parse Value usable() With depth width
If size.1>depth Then Do /*
                                                                 /* See if we can make it fit *
                     diff=size.1()-depth
                     size.1<=depth Then Doc
c 'curline on m'
c ':'size.1%2
                  End
             End
          End
          Return
                  Procedure Expose
 *1Add
                                                       7()[]
                                                                 8Undo 9= 10ToSub
```

Notice that **Do** is on the same line to save vertical screen space and to allow the

End

statements to undent evenly without any gaps. This provides visual confirmation that all the matching

End

statements are present.

Since this is a subroutine, the macro **rexxfmt.the** automatically indents it two characters.

**smart\_enter** behaves much like you would expect it to, but it does not keep a history of what you've done and try to anticipate what you want next. What it does next is based on the line where the cursor is when the ENTER key is pressed.

Here's a summary:

- IF without a trailing DO adds a THEN if needed. If the line is continued, a line is added with the THEN.
- IF with a THEN and no DO adds an ELSE.
- IF with a trailing DO adds a blank line and an END line, as does a leading DO.
- SELECT adds a WHEN line, an OTHERWISE and an END.
- WHEN adds another WHEN.

Of course the cursor is appropriately positioned.

How it handles a

Select

is, perhaps, somewhat different from what you might ordinarily expect. Here are three examples to help clarify how it behaves:

```
THE 3.3RC2 - C:\MyTHEstuff\testt.the
                                                                                 _ | _ | ×
  \MyTHEstuff\testt.the
                                    Size=1843
                                                 Line=42
    == select /* Example 1: Initial state */
        When
        Otherwise
      select /* Example 2: After completing the When */
When a=b then c=d
When ■ --<<<-- Another When was added
                             --<<<-- Another When was added
       Otherwise
      End
                              -<<<-- Another When was added. Note the cursor!
        When
        Otherwise
 »1Add
        2Next
                3Quit
                        4Save
                                5Curl
                                             7()[]
                                                    8Undo 9= 10ToSub
                 Qquit
                         Send
                                                                RetSub
```

The intent, in all cases, is to reduce the chance for keying errors and to make writing the code as easy as possible.

### **HTML**

Currently, HTML is limited to the markup used most often, as this snippet of the actual code shows:

```
markup='p b hr h1 h2 h3 img ol ul li 
If Wordpos(str,markup)>0 Then Signal insert_html
If wordPos('br',curline.3)>0 Then Signal insert_html
If Pos('</dt>',curline.3)>0 Then Signal insert_html
If Pos('</dd>',curline.3)>0 Then Signal insert_html
if Pos('
if Pos('
if Pos('
// curline.3)>0 Then Signal insert_html
if Pos('
// curline.3)>0 Then Signal insert_html
if Pos('
// curline.3)>0 Then Signal insert_html
```

### markup

and all that is required is to enter the character string by itself in a blank line, or to position the cursor on the line with the

```
"</whatever>"
```

end markup to get another set of that markup.

```
<br />
```

gets special handling, since it is often repeated on the same line. As long as the sequence *br* appears to be a word, it will be expanded to the correct markup.

Some examples:

#### table

#### dl

```
<dl>
        <dt>? </dt>
        <dd>? </dt>
        <dd>? </dd>
        </dd>
```

### ul

#### h1

```
_|_|×
THE 3.3RC2 - C:\MyTHEstuff\Symposia\Symposium_2012\RexxSymp2012_LesK_Transforming_THE.html
  \MyTHEstuff\S<>forming_THE.html Size=398 Line
==> c/?/n/1 3
ange "n" to the number you want and press ENTER.
=== >
                                                                                           Col=51
                                                                                                       Alt=10,10
             <a name="Header_?" href="#ToC_?" id="Header_?">
        <h1><a name="Header_5" href="#ToC_5">
Split screen. Both horizontal and vertical
</a></h1>
                       3Quit
                                                                 7()[]
Listf
            2Next
                                              5Curl
                                                                             8Undo 9= 10ToSub
»1Add
                                                                                                         11s/J
                                                                                                                     12FF
                                                                              PkgA
                                                                                              RetSub
                        Qquit
```

Although the above examples show the markup starting at the leftmost column, it will be put wherever the triggering string is found.

### Split screen. Both horizontal and vertical

The *screen 2* command will split the screen into two views. By default, the arrangement is Horizontal, but Vertical can be passed if needed.

If there are multiple files in the ring, the second (bottom/right) view will be the next file in the ring.

When there is only one file, you get two views of it that can be managed individually. You might, for instance, explore the main line code in the top view and each subroutine (perhaps using **ToSub** and **RetSub**) in the bottom view.

One interesting side-effect of having two views of the same file: when the *all* command is used in one view, the other view will show the lines that were **not** selected.

Some examples:

```
🗒 THE 3.3B3 - H:\MyTHEstuff\trycolors.the
:\MyTHEstuff\trycolors.the
                                        Size=784
                                                       Line=33
                                                                     Col=1
                                                                              Alt=0,0
                                    10 line(s) not displayed
         prefix? Then Do
c ':'pline 'SET PENDING OFF'
         If fpath.1||filename.1\=fullme Then Do
                                       line(s) not displayed
                           4Save
                                   5Curl
                                                          8Undo 9=
                                                                    10ToSub
  \MyTHEstuff\trycolors.the
                                        Size=784
      Parse Arg args
c 'extract /line/statusline/idline/filename/fpath/ring/screen/curline/'
      delim='ff'x
      Arg pref name func pline op extra
prefix?=pref='PREFIX'
                                                          /* In case it's a prefix cmd
                                       line(s) not displayed
                                   5Curl
                           4Save
>1Add
                                                          8Undo 9=
                            Send
```

Horizontal split of a file. The all /if/ and more /end/ commands have been used, as can be seen in the top view. The bottom view shows the other lines.

```
THE 3.3RC2 - C:\MyTHEstuff\Symposia\Symposium_2012\RexxSymp2012_LesK_Transforming_THE.html
                                                                                  _ | _ | >
 \MyTHEstuff\S<>forming_THE.html Size=519
                                                              Col=1
                                                                       Alt=0.0
     show the lines that were <b>not</b> selected.
     <img src="scr_2_all.jpg" width="100%"/>
     <h1><a name="Header_6" href="#ToC_6":
DIR: C:\MyTHEst<>\Symposium_2012\ Size=14
                                                              Col=1
                                                                       Alt=0.0
     *** Top of File ***
          (dir)
      ....(dir)
                           14-Mar-2012
                           14-Mar-2012
                                         3:00 RexxSymp2012_LesK_Transforming_THE
                                          2:58 scr_2_all.jpg
                                5Curl
                                            7()[] 8Undo 9= 10ToSub
               3Quit
                        4Save
                                        ?MN Listf
  Loc
                Qquit
                         Send
                                                                RetSub
                    ■Les Koehler
```

Horizontal split showing two files: The source for this document and the directory for it. Notice that the top view does not show the reserved function key lines.

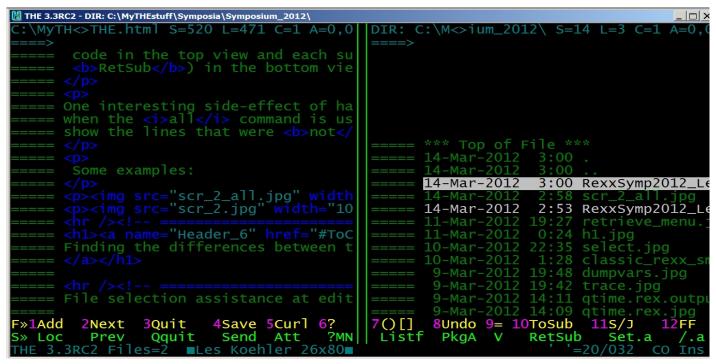

Vertical split of the same two files. Notice the reserved function key lines.

Even though THE only handles two views, you can do some interesting things. Here my **trycolors** macro is showing a list of colors and elements to select on the left side. The right side will be used to show the result.

```
🗓 THE 3.3RC2 - C:\MyTHEstuff\trycolors.the
         Valid values for Colors:
                                                                       code in the top view and each
<b>RetSub</b>) in the bottom v
            BLUe
            Brown
             Green
                                                                      when the <i>all</i> command is show the lines that were <b>not

<img src="scr_2_all.jpg"
<p><img src="scr_2.jpg" wid
<p><img src="scr_2_vert.jpg</pre>
              id values for modifier:
            NORma1
                                                                                        "Header_6" href="#To
                                                                      Finding the differences between
                                                                             selection assistance at edi
 »1Add
                      3Quit
                                  4Save 5Curl 6?
           2Next
                                                                        8Undo 9= 10ToSub
                                                                                                   11s/J
```

trycolors

### Finding the differences between two files

THE provides the **diff** macro for finding the differences (ignoring spaces) between two files in the ring. When it finds a difference, it exits with the current line set to the offending line. F2 can be used to switch to the other file.

My enhanced version requires a split screen and allows two views of a single file. This would allow you to compare two subroutines in the same file.

The macros **both** and **other** can be handy for resynchronizing the files to a common point before running **diff** again.

Below I've used **both** to skip over the first change I made to **diff** and then found the second change.

```
THE 3.3RC2 - C:\THE\extras\diff.the
                                                                                        _ | _ | >
  THE\extras\diff.the
                                       Size=30
                                                     Line=10
                                                                   Col=1
                                                                            Alt=0.0
       nextwindow'
       extract /curline/line'
      that_lineno =
       nextwindow'
      Do Forever
            rc \= 0
                      Then Leave
  \MyTHEstuff\diff.the
                                       Size=43
                                                     Line=18
                                                                   Col=1
                                                                            Alt=0.0
       nextwindow'
      'extract /curline/line'
that_lineno = line.1
       nextwindow'
      eof?=0
         Forever
                                           /* Move cursor to Cmdline and clear it */
               \= 0 Then eof?=
                 3Quit
                                  5Curl
                                                7()[]
                                                        8Undo 9= 10ToSub
```

Diff of two versions of diff

### File selection assistance at edit time

THE expects a fully qualified fileid when you edit a file with any of: *THE, EDIT, KEDIT or XEDIT* commands. If the fileid is not found, THE will create it in the directory that THE was launched from.

To make things easier, I wrote the **newfile** macro, which does two things when THE thinks a file is new:

- 1. Searches the list of "favorite" folders listed in **getvar** and edits the file if it is found.
- 2. Displays a popup of the "closest fits" from all the files in the favorites list.

For example, a subset of my favorites looks like this:

```
C:\MyTHEstuff
C:\MyTHEstuff\Symposia\Symposium_2012
C:\MyTHEstuff\Symposia\Symposium_2011
C:\MyRexxStuff
C:\MyTHEstuff\Email
C:\RexxLA2011
```

Instead of using the **dirs** macro to first navigate to the folder and make my selection from there, I could just enter:

x rexxla members

which is in the

folder and it would automatically be found.

When an exact match isn't found, **newfile** does a wildcard search, sorts the result by descending date and presents a popup to select from:

```
    THE 3.3RC2 - DIR: C:\MyTHEstuff\

     15Mar2012
                                . . 536444
                                                     RexxLA2011\RexxLA.log
                                                    \RexxLA2011\blat.log
\MyTHEstuff\newfile.log
\MyTHEstuff\newfile.log.bak
\MyTHEstuff\testfile.log
                    11:45p
      2Feb2012
          eb2012
                                                     MyTHEstuff\smart_enter.log.bak
MyTHEstuff\ckzip.log
MyTHEstuff\MsgLog.log
MyTHEstuff\MsgLog.log.bak
     10Feb2012
                     10:18p
                                                     MyTHEstuff\MsgLog.log.bak1
                                                     MyRexxStuff\filenamedialogs.rex
MyRexxStuff\filenamedialogs.rex.bak
                    11:45a · · · · 9614
11:44a · · · · 9613
        Jul 2011
                                                     MyTHEstuff\getvar.log
MyTHEstuff\getvarx.log
MyTHEstuff\ckzip.log.bak
        Jun2011
                                                      MyTHEstuff\analyze.log
                                                     MyTHEstuff\RexxLA_Treasurer_Logs.PKG.bak
                                                         THEstuff\RexxLA_Treasurer_Logs.PKG
       Feb2009
                                                      MyTHEstuff\msglog.the
THE 3.3RC2 Files=4 ■Les Koehler 26x80"
                                                                                                                       CO Ins
```

newfile: Wildcard search result when x log was entered

# Selecting a file from the ring of active files being edited

When there are a lot of files in the ring, pressing F2 to "walk the ring" to get to the one of interest doesn't allow you to see all the files in the ring and conceptualize why you have them there.

The **ringlist** macro displays a popup of all the files in the ring for you to select from, navigating with the up/down arrow keys. The format is controlled by an *EDITV* setting of your choice in your **profile**:

```
"EDITV SETL RINGLISTORDER NAME_FIRST"
"EDITV SETL RINGLISTORDER NAME"
"EDITV SETL RINGLISTORDER FILEID"
"EDITV SETL RINGLISTORDER NONE"
```

This is a reworked version of the original Kedit code, making it compatible with THE and adding:

- NONE parameter
- abbrev? switch to abbreviate long path names if needed to reduce horizontal scrolling
- Walk around the ring to get to DIR.DIR to avoid rebuilding
- ALT count in popup so you can see if a file has been changed

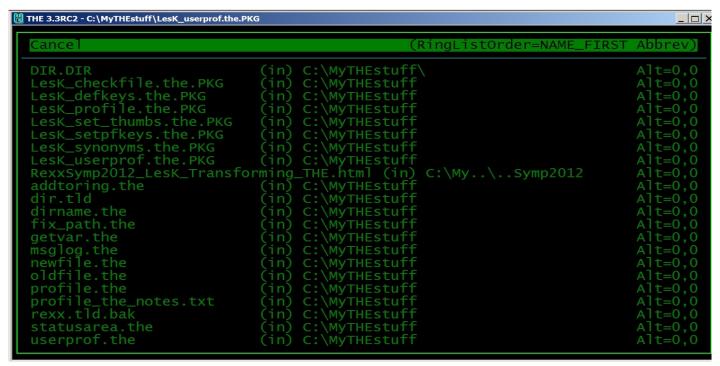

ringlist with abbreviation

# Switching between a limited subset of all the files in the ring

When you have a lot of files in the ring, as seen above, and you want to concentrate your efforts on just one or two, but perhaps another is needed for reference, the **FF** macro can help.

Originally written to flip-flop between two files (thus its name), it wasn't long before I realized it should be able to do more, so now the limit is four files.

while editing a file you want it to remember, just enter ff add in the cmdline.

After you've done this for the files of interest, use the **FF** function key to flip between them.

When you enter ff? you see:

ff help

# <u>Carrying skeleton code within a macro, instead of in a separate file</u>

The problem with a skeleton file is: where is it? In THE you would have to code, or issue a command like:

get c:\some path\skeleton file.rex

which means that the fileid must be configured somewhere, which means that is must be tailored, which means instructions must be written to point the user at the configuration file so it can be tailored.

It is often a lot easier to just imbed the skeleton in the macro that needs it. A simple example is within *smart\_enter*:

```
</t.r>
last=thisline()-2
 'replace' sourceline(first)
 'extract /line/curline/'
 do s=first+1 to last
   'input' sourceline(s)
 end
 ':'line.1
 'cursor file' line.1+6 6
 'sos makecurr'
 call prompt ,
 'Position cursor to the "</" line and press ENTER for another pair'
return
```

The results of this technique were shown earlier.

The same technique can be used to initialize Rexx/THE code, thus ensuring consistency of a set of labels, variables and subroutines that are commonly needed.

The macro *newfile*, which you saw earlier, does this for Rexx and THE code, initializing the header block (which is used for Help) and including subroutines to handle parsing keyword arguments, instead of obscure, meaningless 'switches' based on the limited capability of early pc chips and memory limitations.

Combining this with the *getvar* function I presented back in December at the Rexx Symposium in Aruba, yields the following THE code:

```
INIT REXX:
 copyright name=getvar('copyright name')
 author=getvar('author')
 hdr=fname.1()'.'ftype.1()':
                               See "Purpose", below'
 cpyr='Copyright (C)' Word(Date(),3) copyright name
 notic='This is free software. See "Notice:" at the bottom of this file'
 sc='/'||'*'
 ec='*'||'/'
  'input' sc ec 'beghelp=thisline()+1' sc
  'input' hdr
  'input' cpyr
  'input' notic
  'input '
  'input Author:' author
  'input Date:' Date() Time()
  'input '
  'input Purpose:'
  'input '
  'input Syntax:'
  'input' ec
  'input endhelp=thisline()-2'
 Call skeleton
  '-/Purpose:'
  'extract /curline/'
  'cursor escreen' curline.2 Length(curline.3)+2
  'set alt 0 0'
```

```
exists?=1
Call next 'msg','New file boilerplate inserted. Fill in "Purpose:"',
    'and code away!'
Return
```

**SKELETON:** is where all the subroutines are extracted from the macro and added to the new file, using the same technique as TABLE\_HTML: above.

The initial result might look like this:

```
_ | _ | ×

☐ THE 3.3RC2 - C:\MyTHEstuff\symposium.the

  \MyTHEstuff\symposium.the
                                                Size=278
                                                                  Line=9
                                                                                    Col=10 Alt=0,0
     ILE: New file boilerplate inserted. Fill in "Purpose:" and code away!
= *** Top of File ***
        /* */ beghelp=thisline()+1 /*
symposium.the: See_"Purpose", below
        symposium.the: See "Purpose", below
Copyright (C) 2012 Leslie L. Koehler
This is free software. See "Notice:" at the bottom of this file
         Author: Les Koehler vmrexx@tampabay.rr.com
Date: 17 Mar 2012 00:27:05
        Purpose:
      = endhelp=thisline()-2
      = call parse_source
       parse arg args call parse_args
       exit
                                                            7()[]
Listf
                                                                                                11s/J
                     3Quit
                                                                      8Undo 9= 10ToSub
F»1Add
           2Next
                                 4Save
                                           5Curl
                                                     6?
                                                                                                            12FF
                      Qquit
                                  Send
                                                      ?MN
                                                                        PkgA
                                                                                      RetSub
                                            Att
```

#### newfile symposium.the

Notice that:

- The new file was placed in the folder I want it in.
- The header block has been appropriately tailored.
- The cursor is placed properly for you to enter the Purpose.
- You can see the start of the skeleton code, so all you have to do is code the details, starting
  with INIT\_VARS: A piece of it is shown below:

A little later in the code is where you define keywords that have parameters.

About 278 lines of commentary and code have been provided to get you started.

You saw earlier the Help for the ff macro, but I didn't show the interesting part of the source:

The *HELP* subroutine will resolve all the ampersand variables. So if the macro gets renamed, the only change necessary is the fileid near the top of the header. Also notice that the number of fileids that can be saved is set by the variable *maxsaves*. If the variable is changed, the Help will still be correct!

# Packaging code to include a Table of Contents and origin, using 7zip

The idea of "packaging" comes from my mainframe VM/CMS days. We had a PACKAGE tool that provided an agreed-to syntax for a package header and a list of files that made up the package:

```
📙 THE 3.3RC2 - C:\MyTHEstuff\vmserve.package
   \MyTHEstuff\vmserve.package
                                                  Size=57
                                                                    Line=11
           :nick.VMSERVE
                                                                      :scp.SP1,2,3,HPO,XA,ESA
:onode.GDLVM7 :ouser.H
           :aname.Les Koehler
                                                                     :anode.SPPVM1
                                                                                             :auser.LESK
           :support.AN
                                            :doc.GML
                                                                      :summary.none
          :kwd.DVM DISCONNECTED VIRTUAL MACHINE
:abs.The VMSERVE facility is a general purpose Disconnected Virtual
Machine manager which will handle incoming reader files, messages,
           and time-of-day events and initiate tasks to be performed based
           upon file names and sources. A prioritized security system
            lic.By placing material on this conference, I agree to grant BM a non-exclusive, royalty-free license for the material
                VMSERVE
                                             * .Main program
* .What's new
Curl 6? 7()[]
         &1 &2 VMSERVE
&1 &2 VMSERVE
                                            5Curl
           2Next
                     3Quit
                                 4Save
                                                                        8Undo 9= 10ToSub
                                                        ?MN
                      Qquit
                                   Send
    3.3RC2 Files=9
```

### vmserve\_package

Another tool, FCOPY, could compress files into a single PACKLIB file, much like any zipping tool

does on the pc.

Of course there were several tools for handling lists of files.

One of the goals I had was to make it easier for THE users to freely exchange tools amongst themselves, limiting the need to put them in separate folders and having to update the MACRO PATH setting to include another folder.

An outgrowth of this idea was what I now call "Virtual Directories", which I presented in Part One in Aruba.

Briefly, a Virtual Directory is a list of fully qualified fileids and macros that recognize it and treat it just like it was a DIR.DIR that THE shows when you issue the *dir* command. For my purposes, I've chosen a file extension (file type, as it's known in THE) of PKG, upper cased, as shown, so that it stands out. See last year's presentation for more details.

Creating a package is as simple as:

- 1. Edit the file that is the main file for the package
- 2. Issue the

pkg =

macro to define the package fileid, including a prefix that you've already tailored. Mine, for instance, is "LesK".

3. Navigate to the DIR of choice (or another PKG) and use *pkg add* to add files to the list.

You might have created something like this:

```
THE 3.3RC2 - C:\MyTHEstuff\LesK_Helpx.PKG
                                                                                                                           _ | _ | >
 :\MyTHEstuff\LesK_Helpx.PKG
                                                       Size=9
                                                                           Line=6
                                                                                              Col=1
             MyTHEstuff\LesK_Helpx.PKG
MyTHEstuff\helpx_readme.txt
MyTHEstuff\helpx.the
         C:\MyTHEstuff\prefixhelpxmenu.the
            \MyTHEstuff\LesK_Helpx_Process_Sourch
\MyTHEstuff\LesK_Helpx_Source.PKG
\MyTHEstuff\LesK_helpx_user.the.PKG
         *** Bottom of File ***
                                                                    7()[]
Listf
                                                                                8Undo 9= 10ToSub
F»1Add
            2Next
                        3Quit
                                     4Save
                                                 5Curl
                                                            6?
                                                                                                             11s/J
                         Qquit
```

#### helpx\_pkg

The next thing to do is to run the *explode* 

macro to resolve everything. At completion, it will show you the TOC file that it created:

```
THE 3.3RC2 - C:\MyTHEstuff\LesK_Helpx.PKG.LST.TOC
                                                                                                                      _ | _ | ×
 :\MyTHEstuff\Le<>lpx.PKG.LST.TOC Size=3
                                                                       Line=0
                                                                                          Col=1
                                                                                                       Alt=0,0
   === *** Top of File ***
  === C:\MyTHEstuff\LesK_Helpx.PKG.LST.TOC
=== C:\MyTHEstuff\LesK_Helpx.PKG.LOL
=== C:\MyTHEstuff\LesK_Helpx.PKG.LOP
=== *** Bottom of File ***
                                                         6?
F»1Add
            2Next
                       3Quit
                                   4Save
                                              5Curl
                                                                 7()[]
                                                                            8Undo 9= 10ToSub
                                                           ?MN
                        Qquit
                                                                                             RetSub
S» Loc
             Prev
                                     Send
                                                Att
                                                                                                            Set.a
                                      Koehler
```

### helpx\_TOC

which contains:

- · LOL List of Lists
- · LOP List of PKG files

The LOL looks like this:

```
間 THE 3.3RC2 - C:\MyTHEstuff\LesK_Helpx.PKG.LOL
                                                                                                      _ | _ | ×
:\MyTHEstuff\LesK_Helpx.PKG.LOL
                                                             Line=0
                                                                              Col=1
                                                                                        Alt=0.0
                                             Size=3
       *** Top of File ***
       C:\MyTHEstuff\LesK_Helpx.PKG.LST
C:\MyTHEstuff\THE_Source\LesK_Helpx_Source_Files.PKG.LST
  === C:\MyTHEstuff\LesK_Helpx.PKG.LST.TOC
=== *** Bottom of File ***
                                                        7()[]
Listf
                                                 6?
?MN
F»1Add
                    3Quit
                                        5Curl
                                                                  8Undo 9= 10ToSub
                                                                                          11S/J
                                                                                                     12FF
          2Next
                              4Save
           Prev
                                Send
                                                                                RetSub
                     Qquit
                                         Att
                                                                   PkgA
                                           26x80■
                                 Koehler
```

helpx\_LOL

It contains a LST entry for each unique path, since 7zip uses relative paths when it builds an archive.

The LST files themselves contain the fully qualified fileids of the files to put in the archive.

There is also a pointer back to the parent TOC file.

Here is the LOP:

```
☐ THE 3.3RC2 - C:\MyTHEstuff\LesK_Helpx.PKG.LOP

                                                                                                                     _ | | | >
 :\MyTHEstuff\LesK_Helpx.PKG.LOP
                                                                       Line=0
                                                                                          Col=1
                                                                                                      Alt=0.0
              Top of File ***
             MyTHEstuff\LesK_Helpx.PKG
MyTHEstuff\LesK_Helpx_Process_Source.PKG
MyTHEstuff\LesK_Helpx_Source.PKG
MyTHEstuff\THE_Source\LesK_Helpx_Source_Files.PKG
             MyTHEstuff\LesK_helpx_user.the.PKG
            \MyTHEstuff\LesK_Package_Notes_PLEASE_READ.txt.PKG
* Bottom of File ***
                                   4Save
 >1Add
            2Next
                       3Quit
                                              5Curl
                                                                 7()[]
                                                                           8Undo 9= 10ToSub
   Loc
                        Qquit
```

helpx\_LOP

which provides documentation about what PKG files are present.

You might have noticed that there is a PKG that did not appear in the original PKG file:

```
C:\MyTHEstuff\LesK Package Notes PLEASE READ.txt.PKG
```

It contains information about the packaging technique and how to take full advantage of it, including the macros to do so. One of the macros, **fix\_pkg**, can be tailored to fix the contents of the PKG, TOC, LOL, LOP and LST files to match where you unzipped the package to. If a line in such a file matches its own fileid, and some do, that line is skipped. This leaves behind a pointer to where the file originally lived.

Another macro, **addtoring**, can be used to add files from a list to the ring of files being edited.

That completes gathering and resolving all the information associated with a PKG.

The next step is to build the zip file(s) with the **package** macro.

If the package is to be sent to another THE user, then simply enter:

#### package

while still in the TOC file.

If it is going to someone who doesn't need all the additional THE information, then enter:

package will build the zip files and put them in the originating folders.

It will also build a file like this, for the example we've been using:

```
C:\MyTHEstuff\LesK_Helpx.PKG.LST.zips
```

\_\_\_\_\_\_

```
C:\MyTHEstuff\LesK_Helpx.PKG.zip
C:\MyTHEstuff\THE Source\LesK Helpx Source Files.PKG.zip
```

This makes it easier to send the zip files to someone else, perhaps with the **att** macro, which recognizes the *.zips* file type and attaches the files to the **note** when the note is sent.

# Extended Help for THE, built from the C source code. Includes a User Exit to integrate your own macros.

Mark Hessling, author of THE, keeps the text for creating the PDF for THE in the C source code. This makes it (relatively) easy to create an Extended Help Facility beyond what is already available:

- 1. Built-in Quick Help file
- 2. The PDF file for THE
- 3. The web site provided by Franz-Josef Wirtz <u>THE Help (3.0)</u> http://www.gut-wirtz.de/THE/rearranged/index.htm

All of them are helpful and each has its own advantages, but none can readily be extended to encompass user macros or other environments. Plus, they just don't work like the flexible CMS and Xedit Help that I'm used to.

The source code for THE is kept in individual files, which I created a PKG file for:

```
C:\MyTHEstuff\THE_Source\LesK_Helpx_Source_Files.PKG
C:\MyTHEstuff\THE_Source\comm1.c
C:\MyTHEstuff\THE_Source\comm2.c
C:\MyTHEstuff\THE_Source\comm3.c
C:\MyTHEstuff\THE_Source\comm4.c
C:\MyTHEstuff\THE_Source\comm5.c
C:\MyTHEstuff\THE_Source\commset1.c
C:\MyTHEstuff\THE_Source\commset2.c
C:\MyTHEstuff\THE_Source\commsos.c
C:\MyTHEstuff\THE_Source\commsos.c
C:\MyTHEstuff\THE_Source\query.c
C:\MyTHEstuff\THE_Source\query.c
C:\MyTHEstuff\THE_Source\query.c
C:\MyTHEstuff\THE_Source\query.c
C:\MyTHEstuff\THE_Source\query.c
C:\MyTHEstuff\THE_Source\query.c
C:\MyTHEstuff\THE_Source\query.c
C:\MyTHEstuff\THE_Source\query.c
C:\MyTHEstuff\THE_Source\query.c
C:\MyTHEstuff\THE_Source\query.c
C:\MyTHEstuff\THE_Source\query.c
C:\MyTHEstuff\THE_Source\query.c
C:\MyTHEstuff\THE_Source\query.c
C:\MyTHEstuff\THE_Source\query.c
C:\MyTHEstuff\THE_Source\query.c
C:\MyTHEstuff\THE_Source\query.c
C:\MyTHEstuff\THE_Source\query.c
C:\MyTHEstuff\THE_Source\query.c
C:\MyTHEstuff\THE_Source\query.c
C:\MyTHEstuff\THE_Source\query.c
C:\MyTHEstuff\THE_Source\query.c
C:\MyTHEstuff\THE_Source\query.c
C:\MyTHEstuff\THE_Source\query.c
C:\MyTHEstuff\THE_Source\query.c
C:\MyTHEstuff\THE_Source\query.c
C:\MyTHEstuff\THE_Source\query.c
C:\MyTHEstuff\THE_Source\query.c
C:\MyTHEstuff\THE_Source\query.c
C:\MyTHEstuff\THE_Source\query.c
C:\MyTHEstuff\THE_Source\query.c
C:\MyTHEstuff\THE_Source\query.c
C:\MyTHEstuff\THE_Source\query.c
C:\MyTHEstuff\THE_Source\query.c
C:\MyTHEstuff\THE_Source\query.c
C:\MyTHEstuff\THE_Source\query.c
C:\MyTHESTUff\THE_Source\query.c
C:\MyTHESTUff\THE_Source\query.c
C:\MyTHESTUff\THE_Source\query.c
C:\MyTHESTUff\THE_Source\query.c
C:\MyTHESTUff\THE_Source\query.c
C:\MyTHESTUff\THE_Source\query.c
C:\MyTHESTUff\THE_Source\query.c
C:\MyTHESTUff\THE_Source\query.c
C:\MyTHESTUff\THE_Source\query.c
C:\MyTHESTUff\THE_Source\query.c
C:\MyTHESTUff\THE_Source\query.c
C:\MyTHESTUff\THE_Source\query.c
C:\MyTHESTUff\THE_Source\query.c
C:\MyTHESTUff\THE_Source\query.c
C:\MyTHESTUff\THE_Source\query.c
C:\MyTHESTUff\THE_Source\query.
```

```
C:\MyTHEstuff\THE_Source\overview
C:\MyTHEstuff\THE Source\glossary
```

For my purposes, the ones I needed were grouped into:

- Commands
- SET
- SOS
- Query/Status/Extract
- Boolean
- Other

and a matching macro was written to extract the position of the help information by searching on the marker lines:

The .txt files are preformatted to be used as "List" files, with one line for each command, like this:

```
add - add blank line
alert - display a user configurable dialog box with notification
all - select and display restricted set of lines
backward - scroll backwards [n] screens
bottom - move to the bottom of the file
cancel - quit from all unaltered files in the ring
cappend - append text after column pointer
```

The .idx files are used as index files to the actual help prose. For example:

```
C:\MyTHEstuff\THE_Source\comm1.c (GET - :47 3 )
C:\MyTHEstuff\THE_Source\comm1.c (GET add - :53 30 )
C:\MyTHEstuff\THE_Source\comm1.c (GET alert - :133 28 )
C:\MyTHEstuff\THE_Source\comm1.c (GET all - :185 36 )
C:\MyTHEstuff\THE_Source\comm1.c (GET backward - :370 29 )
C:\MyTHEstuff\THE_Source\comm1.c (GET bottom - :482 19 )
C:\MyTHEstuff\THE_Source\comm1.c (GET cancel - :550 20 )
```

These files are the basis for the Extended Help Facility. The same methodologies can be applied to provide additional information, all integrated into the *help* command provided by THE, using the

synonym help macro helpx

command.

This tells THE to run the **helpx** macro when you enter the *help* command.

The syntax looks like this:

```
🗓 THE 3.3RC2 - C:\MyTHEstuff\Symposia\Symposium_2012\RexxSymp2012_LesK_Transforming_THE.html
                                                                                                   _ | _ | ×
:\MyTHEstuff\S<>forming_THE.html Size=1189
                                                                                      Alt=0,0
                                                                            Col=1
                                            [LIST/MENU]
                                                       item ]
HELPX_USER args
»1Add
                                                      7()[]
Listf
                                                                8Undo 9= 10ToSub
          2Next
                   3Quit
                             4Save
                                                                              RetSub
                                                                                          Set.a
S» Loc
           Prev
                    Qquit
                               Send
```

### helpx\_help

Its default Menu mode with no arguments yields:

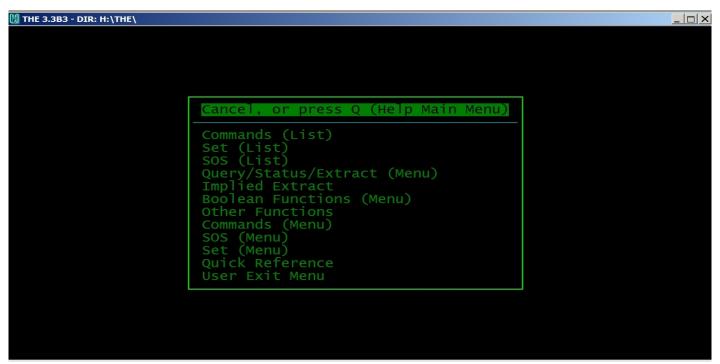

### helpx\_menu

If you pass an argument, for instance:

help commands

you get:

```
🖁 THE 3.3B3 - C:\MyTHEstuff\THE_Help_Commands.mnu
                                                                                                  _ | _ | ×
                                 Selection Menu for Commands
                                                 Select with ENTER or press ESC to quit.
Navigate with TAB, arrow and PG keys.
                alert
                                a]]
                                                backward
                                                               bottom
                                                                               cancel
                                                cfirst
                                                               change
                                                                               cinsert
                                cdelete
 cappend
                ccancel
                clipboard
                                clocate
 clast
                                                                               command
                                                cmatch
                                                               cmsg
                                                               creplace
                 controlchar
                                copy
dialog
 compress
                                                coverlay
                                                                               cursor
 define
                delete
                                                directory
                                                               dos
                                                                               dosnowait
                                duplicate
                                                edit
ffile
fup
kedit
                                                               editv
file
 dosquiet
                down
                                                                               emsg
fillbox
                expand
findup
 ENTER
                                extract
                                                                               help
                                forward
 find
hit
                                ioin
                                                                               locate
                 input
                                                                lef
 lowercase
                ٦s
                                macro
                                                               modify
                                                mark
                                                                               move
                                                nfind
                                nextwindow
                                                               nfindup
                                                                               nfup
                next
 msg
                                               osnowait
prevwindow
quit
                                                               osquiet
print
 nomsg
overlaybox
putd
                                                                               osredir
                nop
                                os
                popup
qquit
redit
                                preserve
                                                                               put
                                .
query
redraw
                                                               readv
                                                                               record
                                                refresh
rgtleft
shift
 recover
                                                                               replace
                                                               repeat
 reset
                restore
                                rexx
                                                               right
                                                                               save
 schange
                                set
spltjoin
                                                               showkey
                search
                                                                               sort
                split
 sos
tabfile
                                                ssave
                                                               status
                                                                               suspend
                                text
xedit
                                                the
                                                               toascii
                tag
                                                                               top
                uppercase
 up
 &
```

#### help\_commands

As you navigate the menu, your selection is shown in red. The colors, and many other settings are, of course, configurable by editing **helpx\_config.rex** to suit your own tastes.

The *list* argument, like this:

help commands list

overrides the default Menu mode to give you:

```
THE 3.3B3 - C:\MyTHEstuff\THE_Help_Commands.txt
                                                                                                          _ | _ | ×
::\MyTHEstuff\T<>elp_Commands.txt Size=121
                                                                Line=1
                                                                                 Col=23 Alt=0.0
                                           THE Extended Help
                                            List of Commands
             Prefix "\" defined to get details during *this* THE session.
        Press ENTER to clear these messages and restore your CLEARERROR key.
       add - add blank line
alert - display a user configurable dialog box with notification
all - select and display restricted set of lines
        backward - scroll backwards [n] screens
       bottom - move to the bottom of the file
cancel - quit from all unaltered files in the ring
cappend - append text after column pointer
ccancel - quit from all files in the ring
                      delete text starting at column pointer
        cdelete -
                    move column pointer to beginning of zone
        cfirst -
                    change one string to another 3Quit 4Save 5Curl 6? 7
        change -
                                                           ()[]
Listf
           2Next
                                                                     8Undo 9= 10ToSub
                                                                                              11S/J
                                                                                                         12FF
                                                     ?MN
            Prev
                                                                                    RetSub
                      Qquit
                                 Send
                                                                      PkgA
                                                                                                 Set.a
                                           Att
THE 3.3B3Files=2
                       ■Les
                              Koehler
```

#### help\_commands\_list

After you press *Enter* you have a regular file that you can search, selecting a command by putting

"\" in the prefix area.

You can leave this file in the ring and always return to it using F2, ff or ringlist.

### **User Exit**

The User Exit capability can be used to extend the Help to whatever you need. As an example, I created this to meet my own needs:

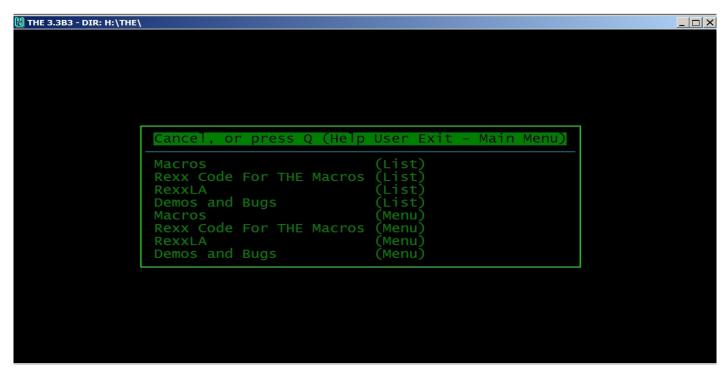

help\_user

### **Summary**

Last year we explored these macros or features in some detail:

- SHOWS
- Favorite DIRS
- Virtual DIR
- VIEW
- SCANFILE

Now we've seen a few more of the tools that demonstrate elevating THE from the realm of "Just an editor" to that of a "Productivity tool":

- Command recall
- Executing modified Rexx code without you having to SAVE it
- Coding assistance for Classic Rexx and HTML
- · Split screen. Both horizontal and vertical

- Finding the differences between two files
- File selection assistance at edit time
- Selecting a file from the ring of active files being edited
- Switching between a limited subset of all the files in the ring
- Carrying skeleton code within a macro, instead of in a separate file
- Packaging code to include a Table of Contents and origin, using 7zip
- Extended Help for THE, built from the C source code. Includes a User Exit to integrate your own macros.

And these are just a few of the 140 general purpose macros that I use to enhance my own productivity!